## Podręcznik użytkownika

# L1752H L1952H L1752HM L1952HM L1752HQ L1952HQ

 $\mathbf{P}_{\text{rzed}}$  użyciem tego urządzenia przeczytaj uważnie uwagi podane w

rozdziale Środki ostrożności.

Przechowuj Podręcznik użytkownika (CD) w dostępnym miejscu, aby korzystać z niego w przyszłości.

 $\boldsymbol{W}$  razie potrzeby skorzystania z serwisu należy podać informacje

znajdujące się na tabliczce umieszczonej na produkcie.

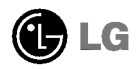

To urządzenie zostało zaprojektowane i wyprodukowane w sposób zapewniający Twoje bezpieczeństwo osobiste, jednak niepoprawne jego u˝ycie mo˝e spowodowac ryzyko pora˝enia pradem elektrycznym lub niebezpieczeństwo pożaru. Aby umożliwić poprawne działanie wszystkich środków bezpieczeństwa wbudowanych do tego monitora, należy przestrzegać następujących podstawowych zasad instalacji, użytkowania i serwisu.

### **Bezpieczeństwo**

Należy używać tylko przewodu zasilania dostarczonego wraz z urządzeniem. W razie<br>użycia innego przewodu zasilania należy sprawdzić, czy jest on zgodny ze<br>stosownymi normami krajowymi, jeśli nie był dostarczony przez sprzed

Przewód zasilania jest używany jako główne urządzenie odłączające. Sprawdź, czy<br>po instalacji urządzenia sieciowe gniazdko ścienne jest łatwo dostępne.

Zasilaj monitor tylko ze źródła energii wskazanego w danych technicznych w niniejszym podręczniku lub podanego na monitorze. W razie braku pewności co do rodzaju zasilania w domu należy porozumieć się ze sprzedawca.

Przecia˝one gniazda sieci pradu zmiennego <sup>i</sup> przed∏u˝acze sa niebezpieczne. Rownie niebezpieczne są wystrzępione przewody zasilania i uszkodzone wtyczki. Mogą one spowodować niebezpieczeństwo porażenia pradem elektrycznym lub niebezpieczeństwo pożaru. Skontaktuj się z technikiem serwisu w celu wymiany. Nie otwieraj monitora.

Wewnątrz nie ma elementów przeznaczonych do obsługi przez użytkownika.

- Wewnatrz nie ma elementów przeznaczonych do obsługi przez użytkownika.
- Nawet kiedy wyłacznik jest w stanie OFF (Wyłaczony), wewnatrz występuja niebezpieczne wysokie napiecia.
- Jeśli monitor nie działa prawidłowo, skontaktuj się ze sprzedawcą.

Aby uniknać obrażeń ciała:

- Nie ustawiaj monitora na pochylonej półce, jeśli nie będzie prawidłowo umocowany.
- **J**żywaj tylko podstawy zalecanej przez producenta.

Aby zapobiec pożarowi lub innemu zagrożeniu:

- Zawsze wyłączaj monitor, jeśli opuszczasz pokój na dłużej niż na chwilę. Nigdy nie pozostawiaj monitora w∏aczonego wychodzac z domu.
- Zadbaj, aby dzieci nie wrzucały ani nie wkładały żadnych przedmiotów do otworów obudowy monitora. Na niektórych częściach wewnętrznych występują wysokie napiecia.
- Nie dodawaj akcesoriów, które nie zostały przeznaczone do tego monitora.
- W czasie burzy z błyskawicami lub gdy monitor jest pozostawiony bez nadzoru przez dłuższy czas, wyjmij wtyczkę z gniazdka ściennego.

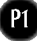

## Instalacja

Zadbaj, aby nic nie leżało na przewodzie zasilania ani nic po nim nie przejeżdżało oraz nie ustawiaj monitora w miejscu, w którym przewód zasilania jest narażony na uszkodzenie.

Nie korzystaj z monitora w pobliżu wody, czyli np. blisko wanny, umywalki, zlewu kuchennego, pralki, w wilgotnej piwnicy lub w pobliżu basenu pływackiego. Monitory maja w obudowie otwory wentylacyjne, aby umożliwić odprowadzanie ciepła wytwarzanego w czasie pracy. Jeśli te otwory zostana zasłoniete, gromadzace się ciepło może spowodować uszkodzenie i w jego nastepstwie niebezpieczeństwo pożaru. Dlatego NIE WOLNO:

- Zasťaniać dolnych otworów wentylacyjnych, ustawiając monitor na ťóżku, sofie, kocu itp.
- Ustawiać monitora w obudowie, jeśli nie bedzie zapewniona należyta wentylacja.
- Zasłaniać otworów wentylacyjnych tkanina lub innym materiałem.
- Ustawiać monitora w pobliżu grzejnika, nad grzejnikiem lub innym źródłem ciepł

Nie wolno przecierać ani uderzać aktywnej matrycy LCD żadnym twardym przedmiotem, gdyż może to doprowadzić do jej trwałego porysowania, zmatowienia lub zniszczenia

Nie wolno przez dłuższy czas naciskać palcem ekranu LCD, ponieważ może to spowodować powstawanie obrazów wtórnych.

Na ekranie mogą pojawiać się uszkodzone punkty, na przykład czerwone, zielone lub niebieskie plamki. Nie ma to jednak wpływu na sprawność monitora.

Aby na monitorze LCD uzyskać jak najlepsza jakość obrazu, należy stosować zalecana rozdzielczość. Ustawienie innej rozdzielczości może spowodować przeskalowanie lub inne przetworzenie obrazu wyświetlanego na ekranie. Jest to jednak naturalna cecha panelu LCD o ustalonej rozdzielczości.

### **Czyszczenie**

- Przed czyszczeniem ekranu LCD należy odłaczyć zasilanie
- Stosować lekko wilgotna (nie mokra) ściereczkę. Nie wolno używać aerozoli bezpośrednio na ekran monitora, ponieważ nadmiar rozpylanej cieczy może spowodować porażenie prądem elektrycznym.

### Pakowanie

■ Nie należy wyrzucać oryginalnego opakowania i pudełka. Stanowią one idealny pojemnik do transportowania urzadzenia. Kiedy urzadzenie jest przewo˝one w inne miejsce, nale˝y je zapakowac w oryginalne opakowanie.

## Z∏omowanie

- Lampa fluoroscencyjna użyta w tym produkcie zawiera niewielką ilość rtęci.
- Urządzenia tego nie należy wyrzucać wraz ze zwykłymi odpadami domowymi. Złomowanie tego produktu musi odbywać się zgodnie z lokalnymi przepisami.

## Podłączanie głośnika

- 1. Umieść monitor na miękkiej tkaninie ekranem skierowanym w dół.
- 2. Wsuń wystający hak głośnika w otwór w tylnej ściance urządzenia.

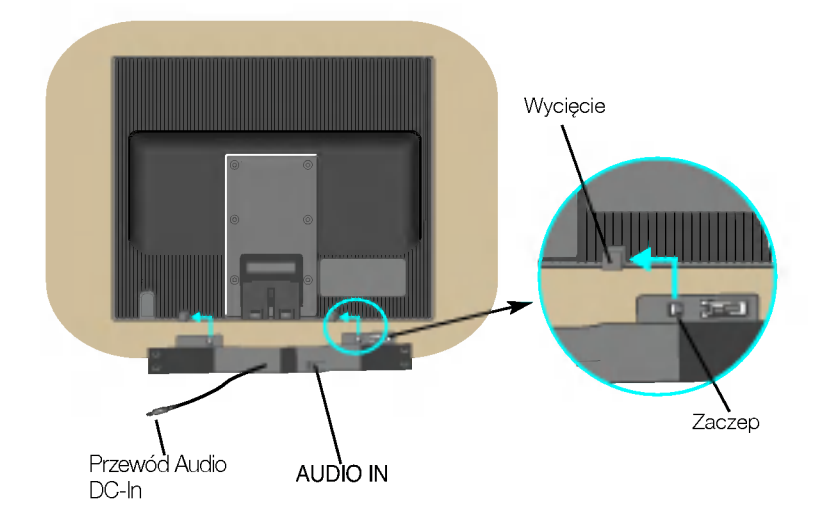

3. Po zainstalowaniu głośnika podłącz przewód Audio DC-In z tyłu urządzenia.

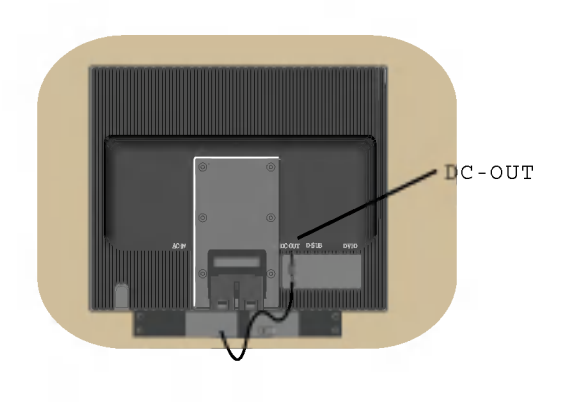

## Podłączanie monitora

Przed rozpoczęciem konfigurowania monitora należy się upewnić, że monitor, system komputerowy i inne dołączone urządzenia są wyłączone.

## Umocowanie podstawy

- $1.$  Umieść monitor na miękkiej tkaninie ekranem skierowanym w dół.
- $2.$  Przymocuj nóżke do monitora, wsuwajac ja w odpowiednim kierunku, tak jak pokazano na ilustracji.Upewnij się, że usłyszysz kliknięcie.

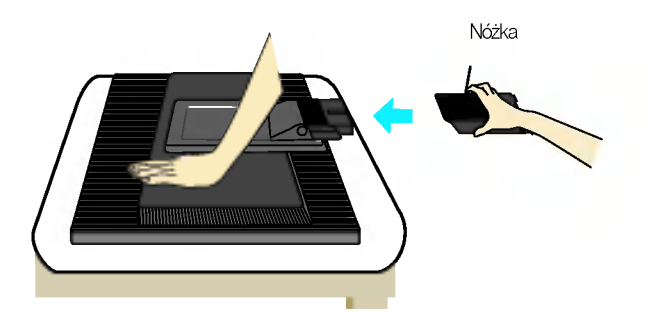

- $3.$  Przymocuj podstawę do nóżki (przód, tył), wsuwając ją w odpowiednim kierunku.
- $4.$  Po zmontowaniu wszystkich elementów ostrożnie podnieś monitor i ustaw go ekranem do przodu.

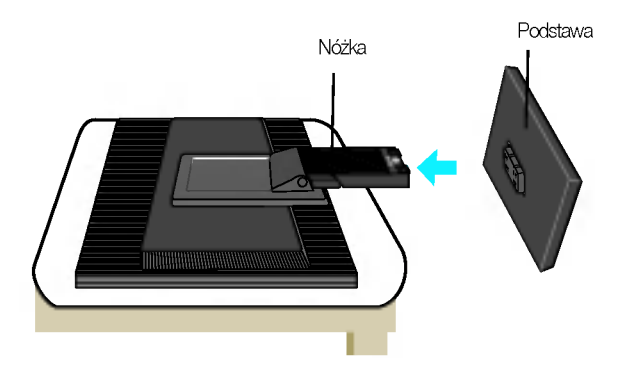

Wa˝ne

- Na tej ilustracji przedstawiono ogólny model połączenia. Twój monitor może się różnić od elementów pokazanych na rysunku.
- Po zamontowaniu nóżki nie zaleca się jej odłączania.
- Nie przenoś monitora w pozycji do góry nogami, trzymając go tylko za podstawę. Monitor może upaść i ulec uszkodzeniu lub zranić Cię w stopę.
- Nie kłaść ręki na prowadnicy, aby uniknąć obrażeń.

### Podłączanie monitora

Przed rozpoczęciem konfigurowania monitora należy się upewnić, że monitor, system komputerowy i inne dołączone urządzenia są wyłączone.

## Ustawianie pozycji wyświetlacza

- $1.$  Wypróbuj różne sposoby wyregulowania pozycji panelu w celu zapewnienia sobie maksymalnego komfortu.
	- Zakres przechylenia: -5°~20°

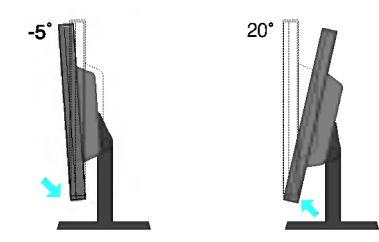

L1752H/L1752HQ/L1952H/L1952HQ zakres wysokoEci: maksymalnie 3,94 cala (100 mm)

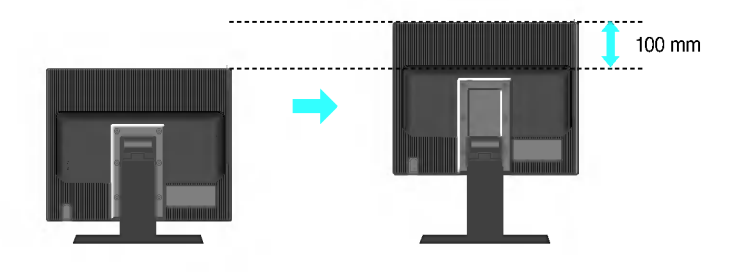

Ostrzeżenie: Przy regulacji wysokości monitora nie wkładaj palców między główną część monitora i spód nóżki. Możesz sobie przyciąć palce.

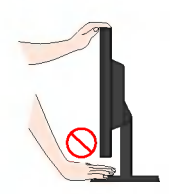

#### **Ergonomia**

W celu zachowania wygodnej i ergonomicznej pozycji widzenia zaleca się, aby kat odchylenia monitora od pionu nie przekraczał pięciu stopni.

Przed rozpoczęciem konfigurowania monitora należy się upewnić, że monitor, system komputerowy i inne dołączone urządzenia są wyłączone.

Ustawianie pozycji wyświetlacza

L1752HM / L1952HM zakres wysokoEci: maksymalnie 2,36cala (60 mm)

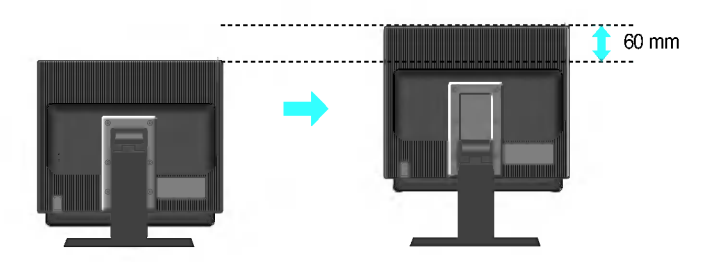

**Ostrzeżenie:** Używając głośników koniecznie ustaw najpierw pokrywkę ograniczając jak pokazano na rysunku. Gdy będziesz korzystać z funkcji wysokości, głośniki nie będą dotykać podstawy..

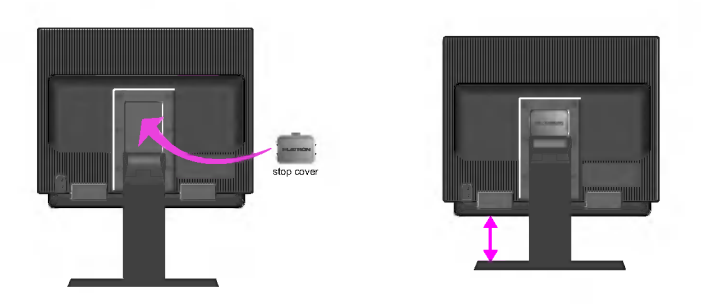

Pokrywka ograniczająca jest przewidziana tylko do modeli głośników - L1752HM, L1952HM

Ostrzeżenie: Przy regulacji wysokości monitora nie wkładaj palców między główną część monitora i spód nóżki. Możesz sobie przyciąć palce.

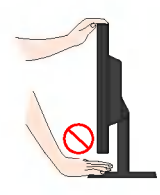

## Korzystanie z komputera

- $1.$  Ustaw monitor w wygodnym, dobrze wentylowanym miejscu w pobliżu komputera.
- $2\raisebox{0.6ex}{\text{\circle*{1.5}}}}$ Podłącz przewód sygnałowy $\bigcirc$ . Następnie zabezpiecz połączenie przez przykręcenie śruk
- $3\raisebox{0.6ex}{\textbf{.}}$  Podłącz przewód zasilający $\bigcirc$  do odpowiedniego, łatwo dostępnego gniazda zasilania znajdującego się w pobliżu monitora.

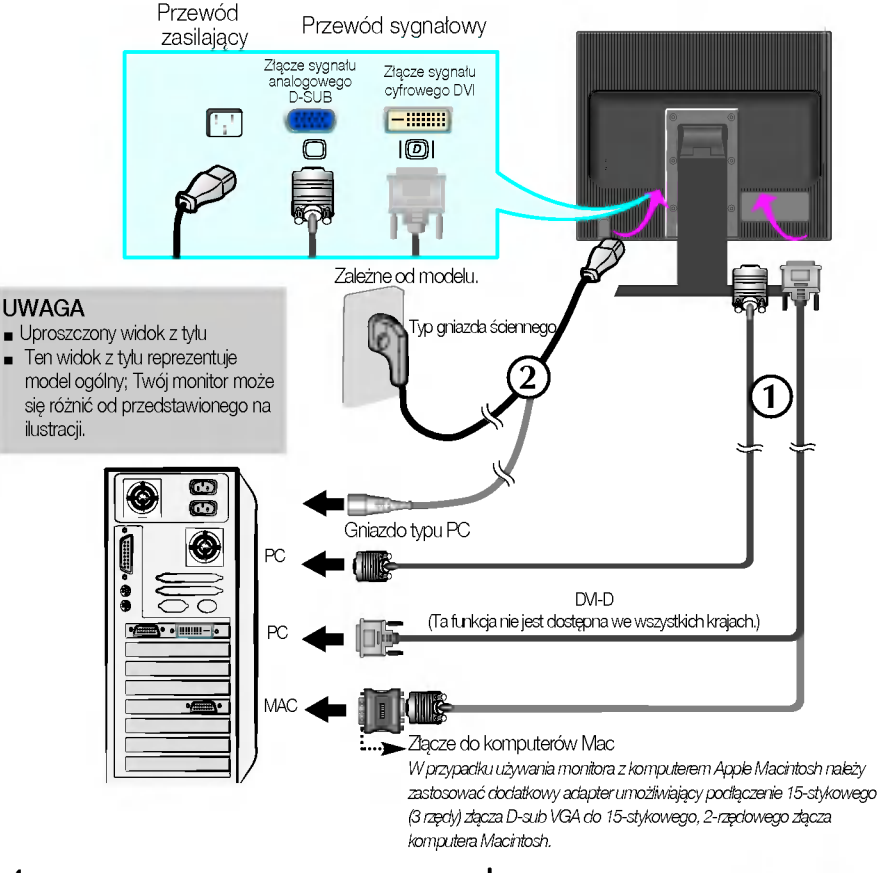

4. Włącz monitor, naciskając przycisk zasilania (1) znajdujący się z boku monitora. Po włączeniu monitora jest automatycznie włączana "Funkcja automatycznego ustawiania obrazu". (Tylko w trybie analogowym)

#### URTANISHIE UZYTKOWNIKA

#### UWAGA

"Funkcja automatycznego ustawiania obrazu"? Ta funkcja zapewnia optymalne ustawienia monitora. Gdy u˝ytkownik po raz pierwszy podłączy monitor do komputera, funkcja ta automatycznie dostosuje ustawienia wyświetlacza optymalnie do sygnałów wejściowych. Za pomocą przycisku AUTO/SET (Auto/Ustaw) wybierz automatyczną regulację ekranu podczas użytkowania monitora lub ręczną obsługę tej funkcji Można także skorzystać z opcji "USTAWIENIA FABRYCZNE"w menu ekranowym. Powoduje ona inicjalizację wszystkich elementów menu z wyjątkiem opcji "Język".

## Gniazdo boczne

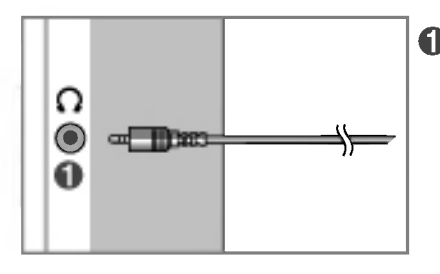

**← Wejście słuchawkowe** Po podłaczeniu słuchawek głośnik jest automatycznie wyciszany.

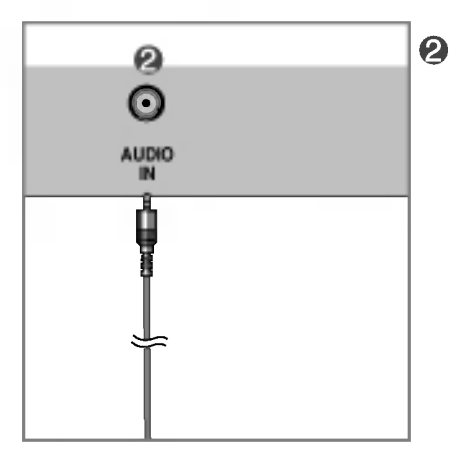

#### **2** Wejście audio Służy do połączenia z gniazdem \*LINE

OUT (Wyjście linii) na karcie dźwiękowej komputera.

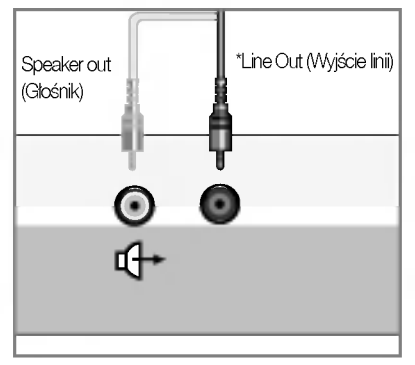

<Gniazdo karty dźwiękowej komputera>

#### \*LINE OUT (Wyjście linii)

Złącze używane do połączenia z głośnikiem <sup>z</sup> wbudowanym wzmacniaczem (Amp). Przed podłączeniem sprawdź złącze karty dźwiękowej w komputerze. Jeśli karta dźwiękowa w komputerze ma tylko złącze Speaker Out (Głośnik), zmniejsz głośność w komputerze.

Jeśli wyjście Audio Out (Wyjście audio) karty dźwiękowej w komputerze obsługuje dwie funkcje Speaker Out (Głośnik) i Line Out (Wyjście linii), zmień funkcję na Line Out (Wyjście linii) za pomocą zworki (Sprawdź w podręczniku karty dźwiękowej).

## Funkcje panelu sterowania

## Przyciski na panelu przednim Z boku

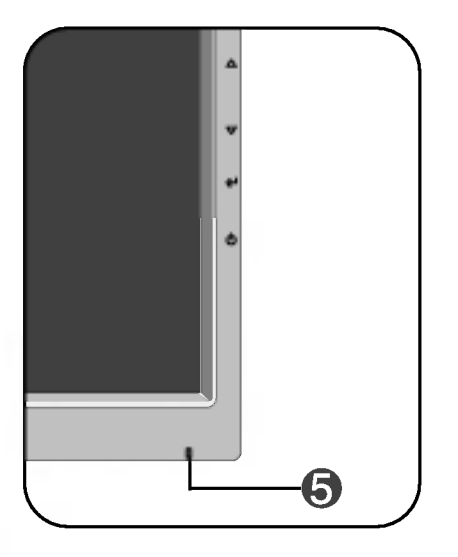

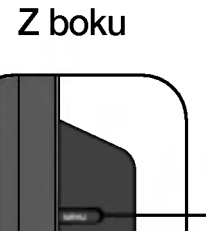

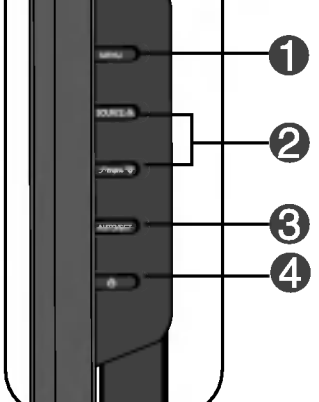

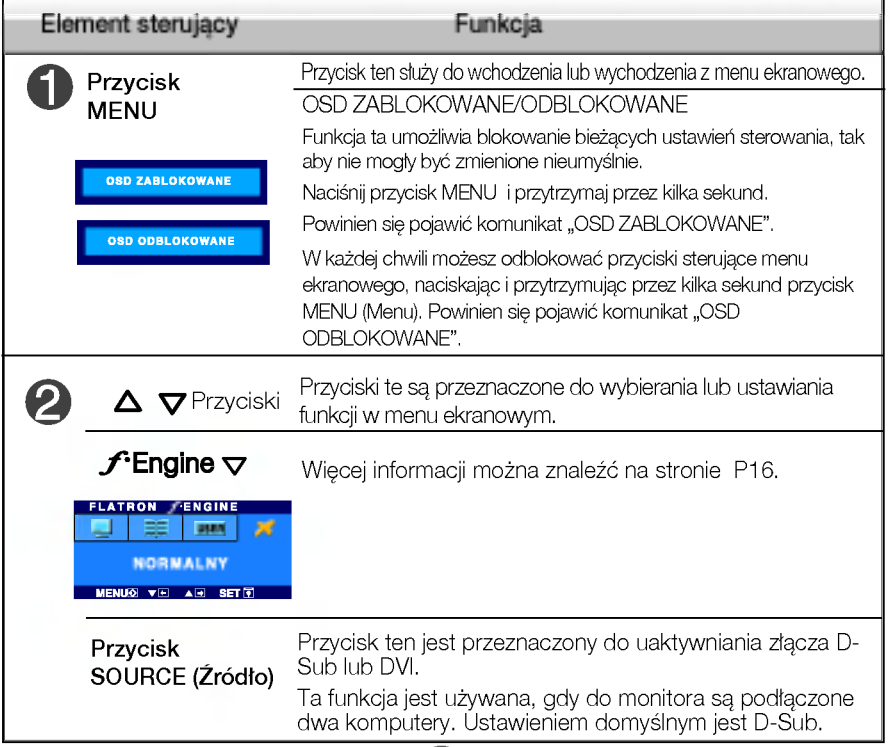

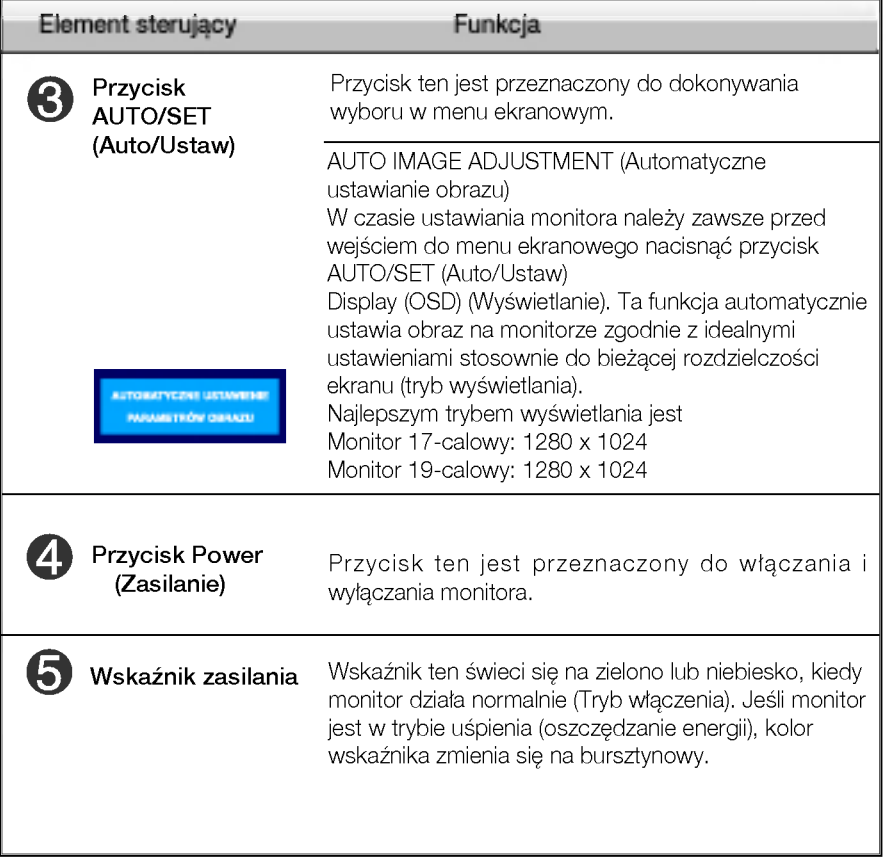

## Regulacja ekranu

Za pomoca systemu menu ekranowego ustawianie rozmiarów obrazu, jego pozycji i parametrów pracy monitora jest łatwe i szybkie. W celu zaznajomienia użytkownika z elementami sterującymi poniżej podano krótki przykład.

Niniejszy rozdział zwiera opis dostępnych elementów regulacyjnych i wybieranych parametrów, które są dostępne za pomocą menu ekranowego.

UWAGA

■ Przed dokonaniem zmian regulacji obrazu należy zaczekać co najmniej 30 minut, aż monitor osiagnie stabilne warunki pracy.

Aby wykonać regulacje w menu ekranowym, należy postępować według poniższej procedury:

## MENU  $\rightarrow$   $\triangle \bigtriangledown \rightarrow$  auto/set  $\rightarrow$   $\triangle \bigtriangledown \rightarrow$  menu

ร

Naciśnij przycisk MENU (Menu), po czym pojawi się główne menu ekranowe (OSD)

 $\mathfrak{D}\hspace{0.1cm}$  Aby wybrać element sterujący, użyj  $\Delta\nabla\;$  lub przycisków. Kiedy żądana ikona zostanie podświetlona, naciśnij przycisk AUTO/SET (Auto/Ustaw).

 $\mathbb{R}$  Użyj przycisków  $\Delta/\nabla$ , aby odpowiednio wyregulować obraz. Użyj przycisku AUTO/SET (Auto/Ustaw), aby wybrać inne elementy podmenu.

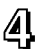

4! Naciśnij przycisk MENU jeden raz, aby wrócić do menu głównego w celu wyboru innej funkcji. Naciśnij przycisk MENU dwa razy, aby wyjść z menu ekranowego.

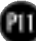

W poniższej tabeli przedstawiono menu sterowania, regulacji i ustawień menu ekranowego (OSD).

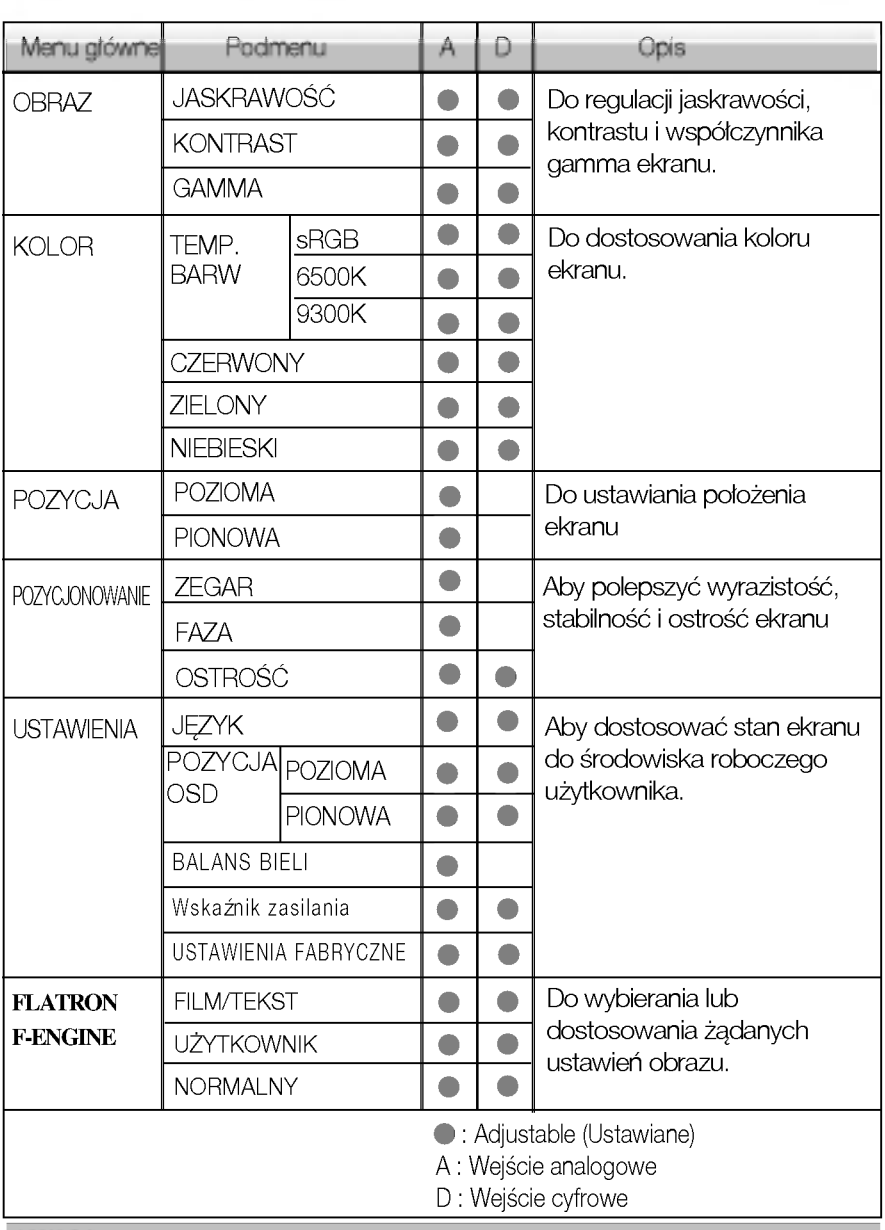

UWAGA

Kolejność ikon może się różnić zależnie od modelu (P12~P16).

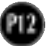

Przedstawiono procedurę wybierania i regulacji parametrów w systemie menu ekranowego (OSD). Poniżej wymieniono ikony, ich nazwy oraz opisy wszystkich elementów pokazywanych w Menu.

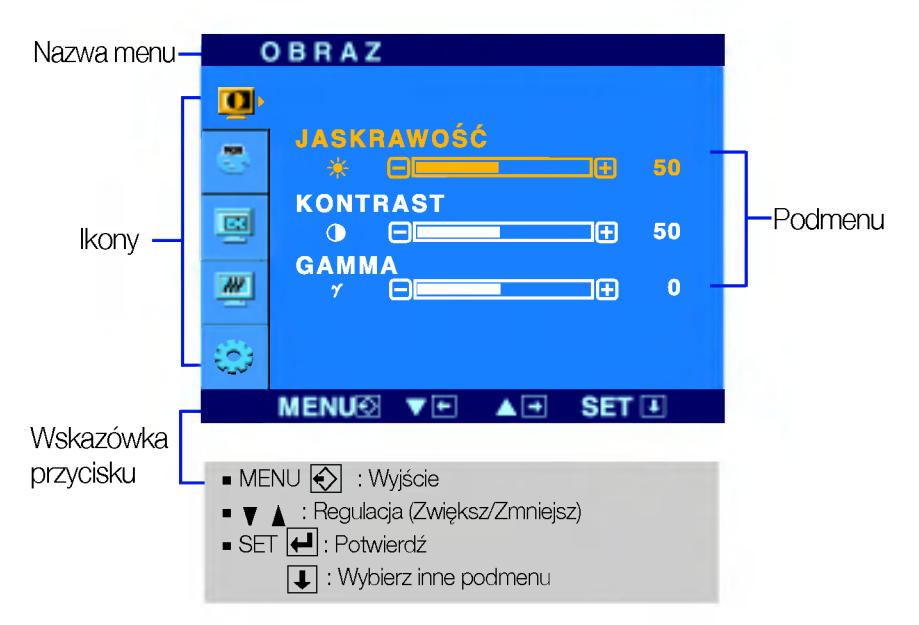

Naciśnij przycisk MENU, po czym pojawi się główne menu ekranowe (OSD).

#### UWAGA

"Języki OSD (menu ekranowego) na monitorze mogą się różnić od przedstawionych w podręczniku.

## Wybieranie <sup>i</sup> regulacja w menu ekranowym (OSD)

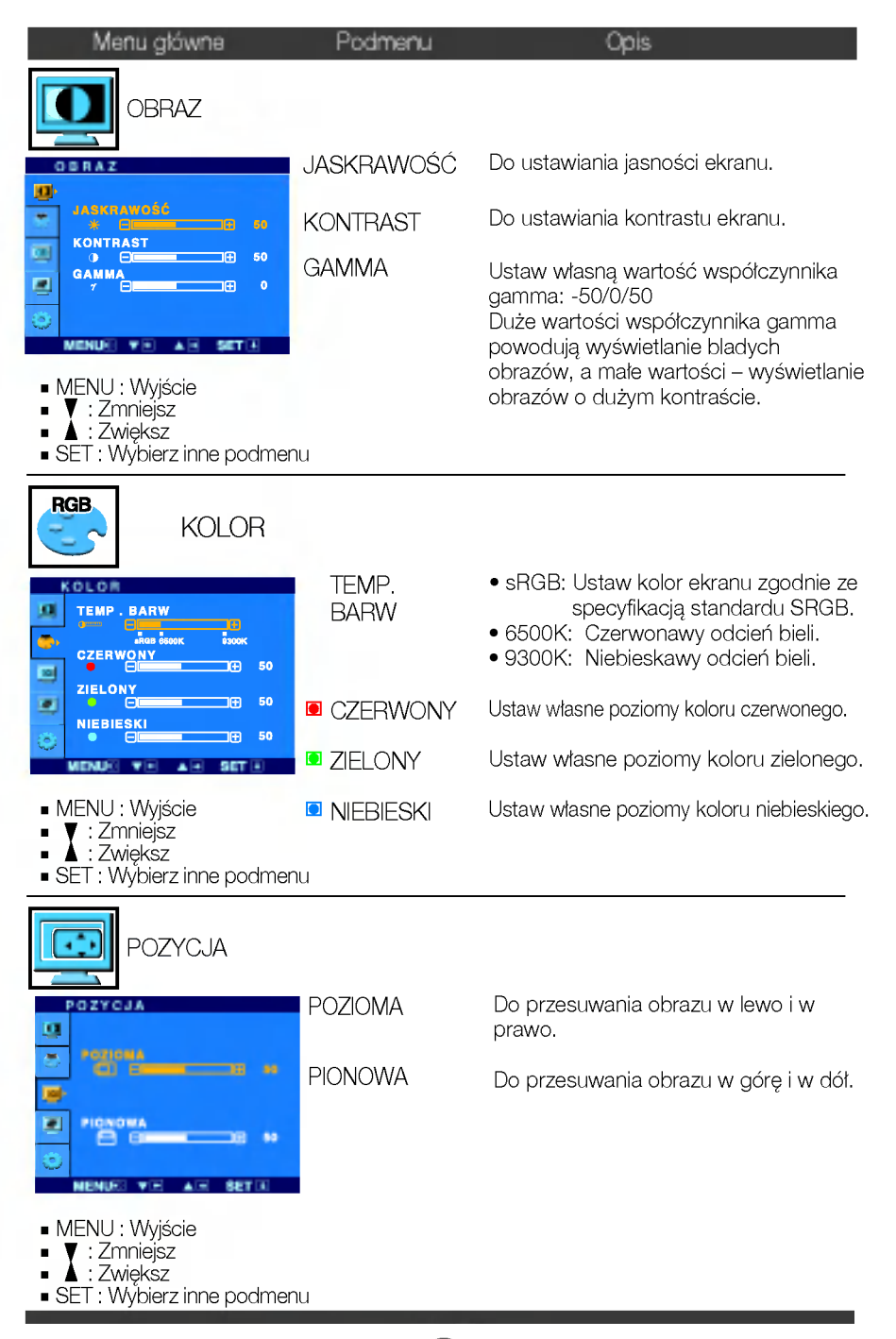

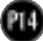

## Wybieranie <sup>i</sup> regulacja w menu ekranowym (OSD)

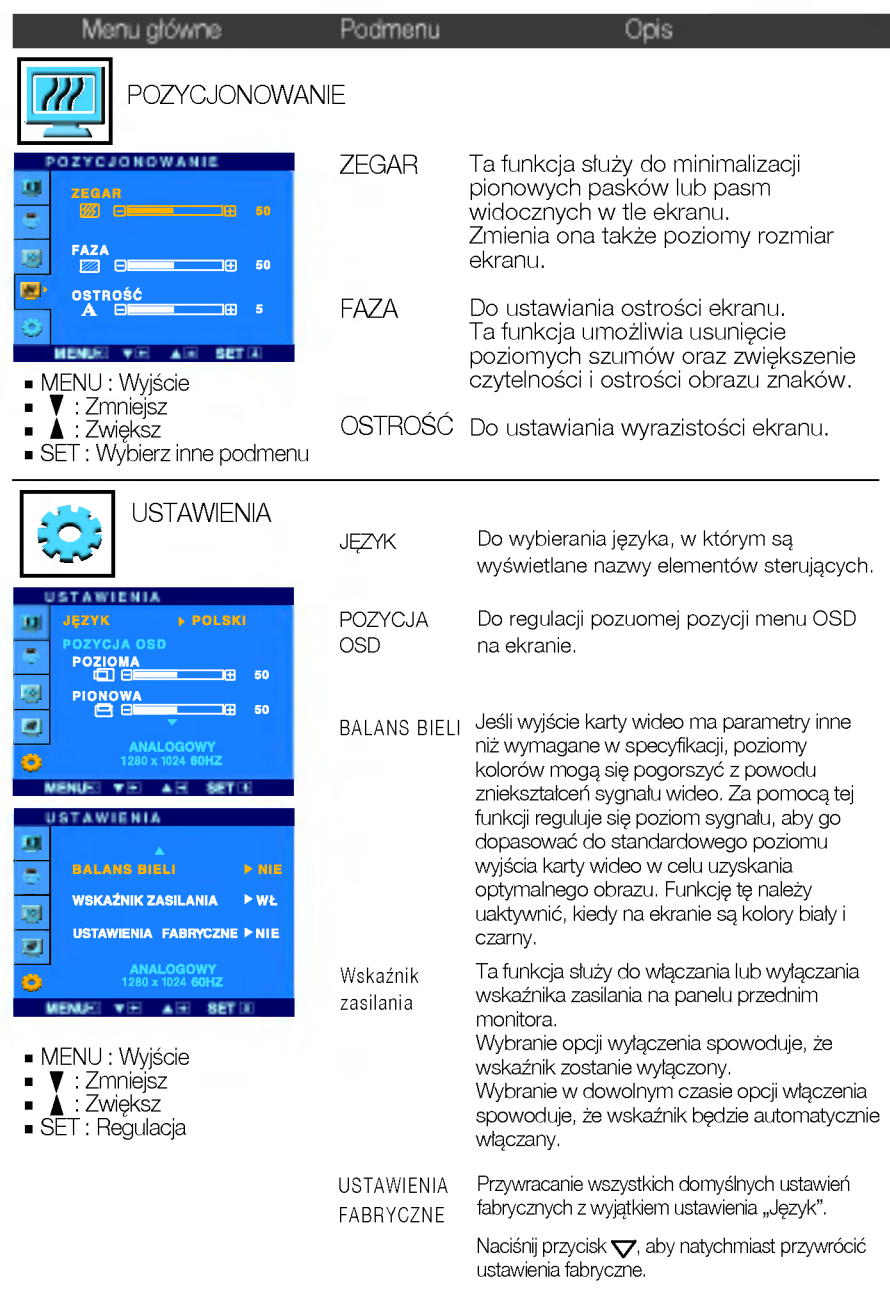

Jeśli to nie poprawi obrazu na ekranie, należy przywrócić domyślne ustawienia fabryczne. W razie potrzeby należy ponownie użyć funkcji równoważenia bieli. Funkcja ta może być włączona tylko wtedy, gdy sygnał wejściowy jest sygnałem analogowym.

## Wybieranie <sup>i</sup> regulacja w menu ekranowym (OSD)

 $\blacksquare$  Menu ekranowe (OSD) pojawi sie tylko po naciśnieciu przycisku  $\mathcal F$ **Engine**  $\nabla$  po prawej stronie monitora.

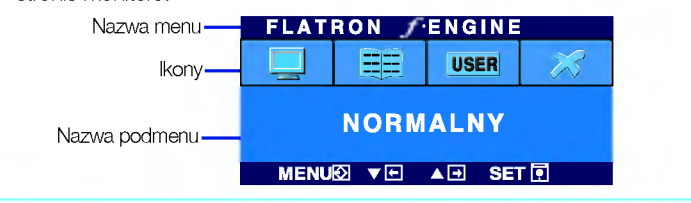

#### **FLATRON F-ENGINE** Ekran po zastosowaniu Ekran nie zastosowany

Po wybraniu polecenia F-ENGINE na ekranie pojawia sie dwa tony kolorów, jak pokazano na ilustracji. Zastosowany ekran pojawi się z lewej strony, natomiast ekran nie zastosowany po prawej stronie. Aby wybrac wyregulowany ekran, naciśnij przycisk SET (Ustaw).

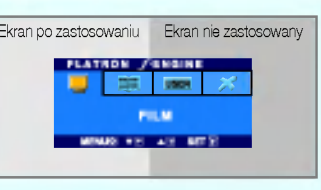

Menu g¦ówne Podmenu → Opis

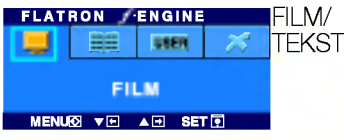

Funkcja ta pozwala łatwo wybrać najlepsze żądane właściwości obrazu zoptymalizowane stosownie do środowiska (oświetlenie otoczenia, typy obrazów itp).

FILM: Do animowanych obrazów wideo lub filmów.

TEKST: Do obrazów tekstowych (Przetwarzanie tekstu itp.)

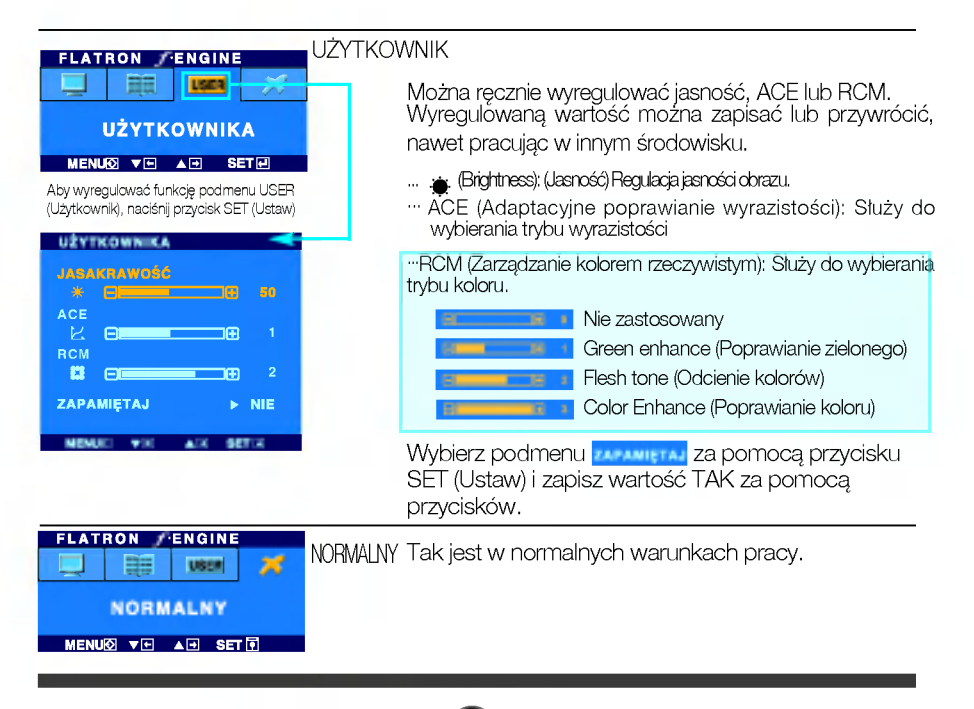

Przed wezwaniem serwisu sprawdź następujące symptomy.

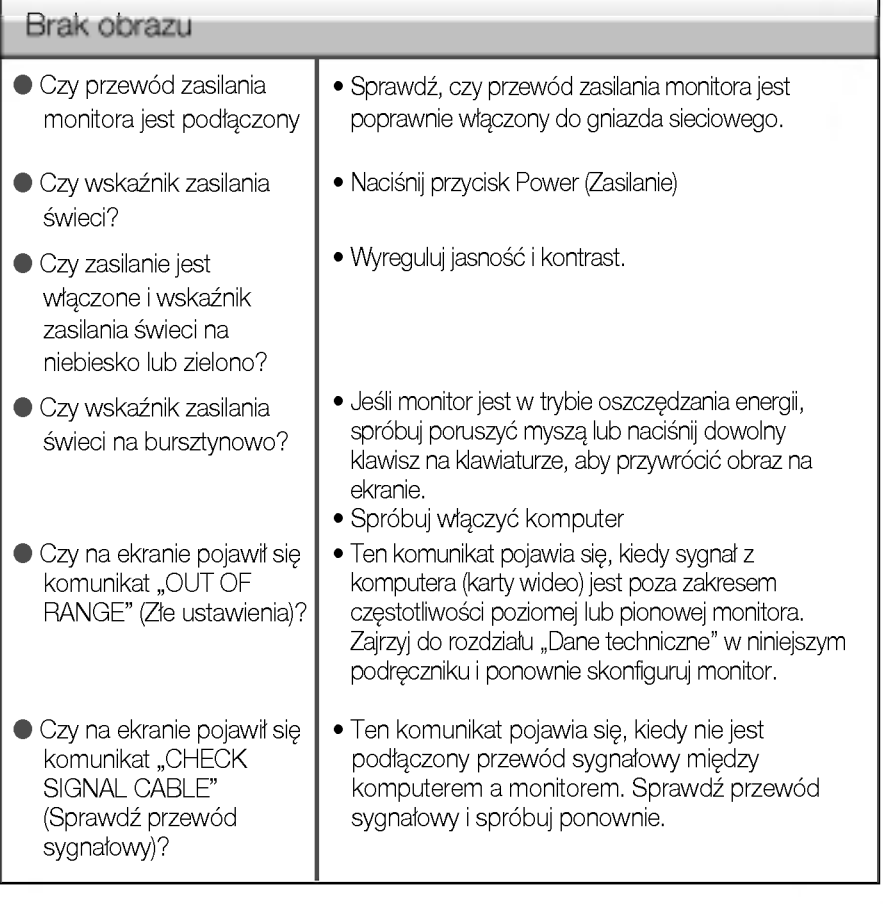

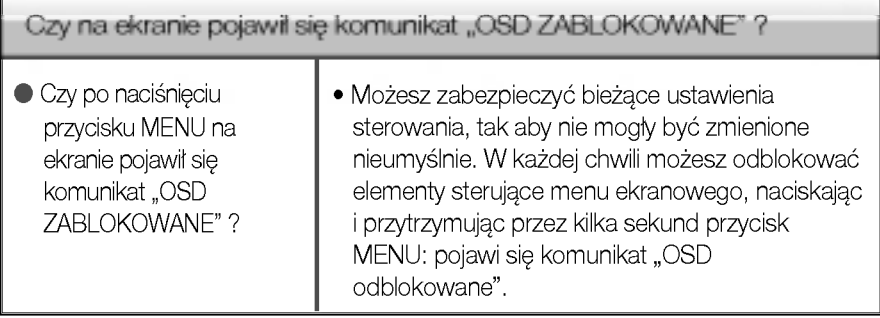

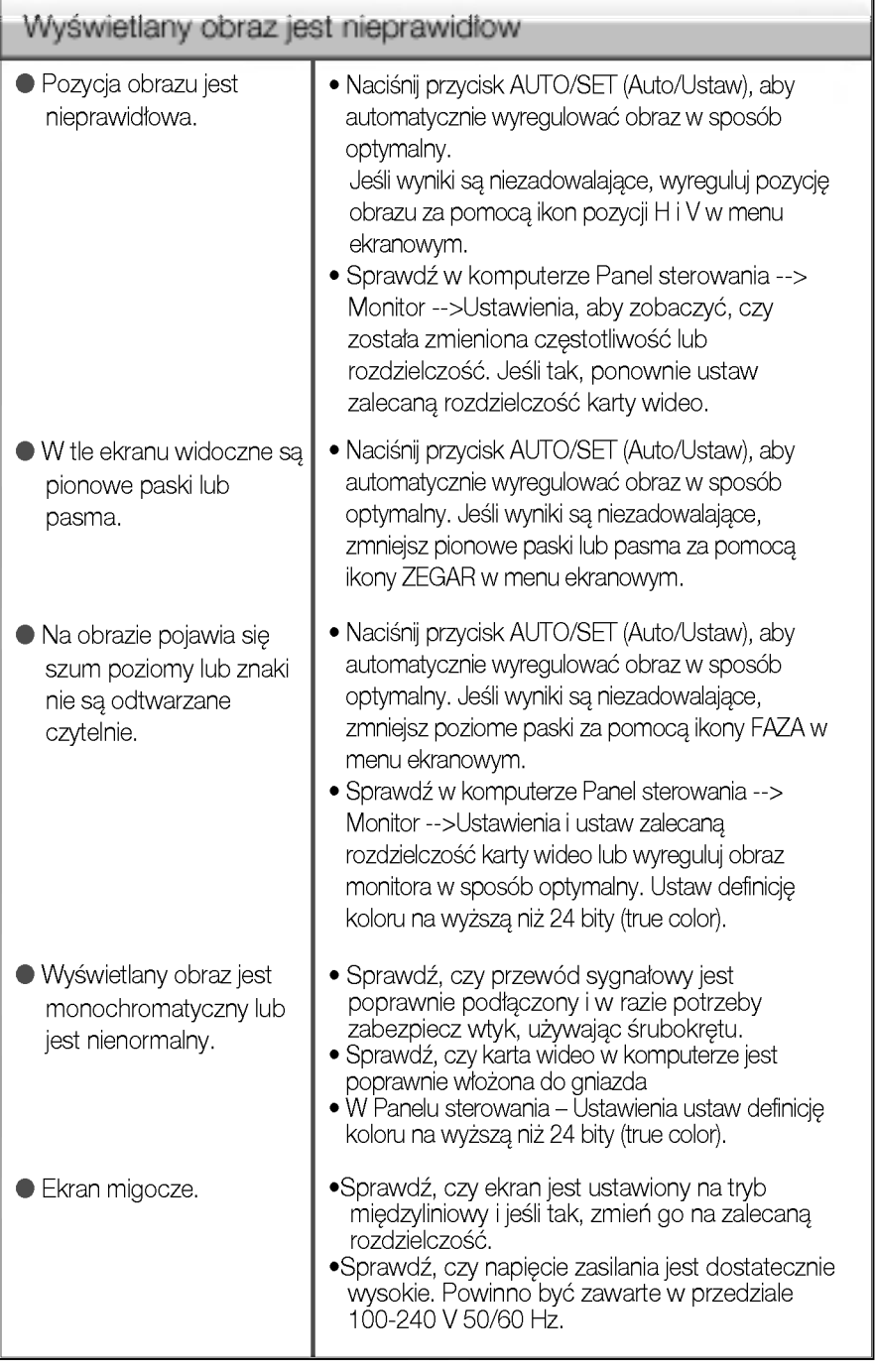

**AB** 

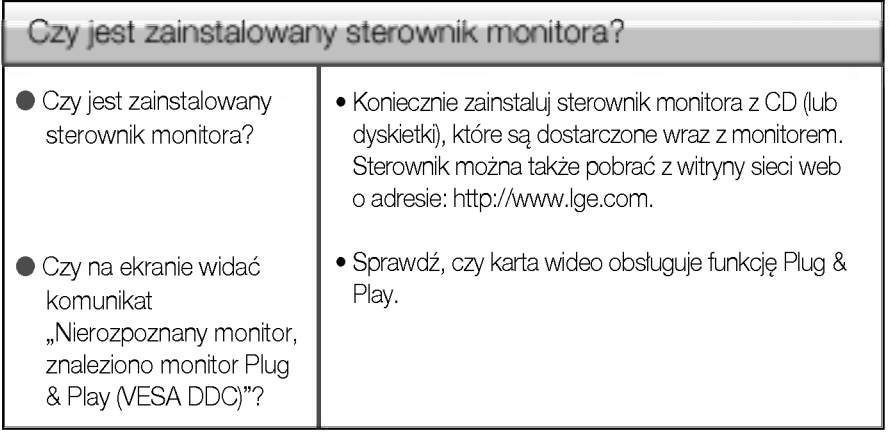

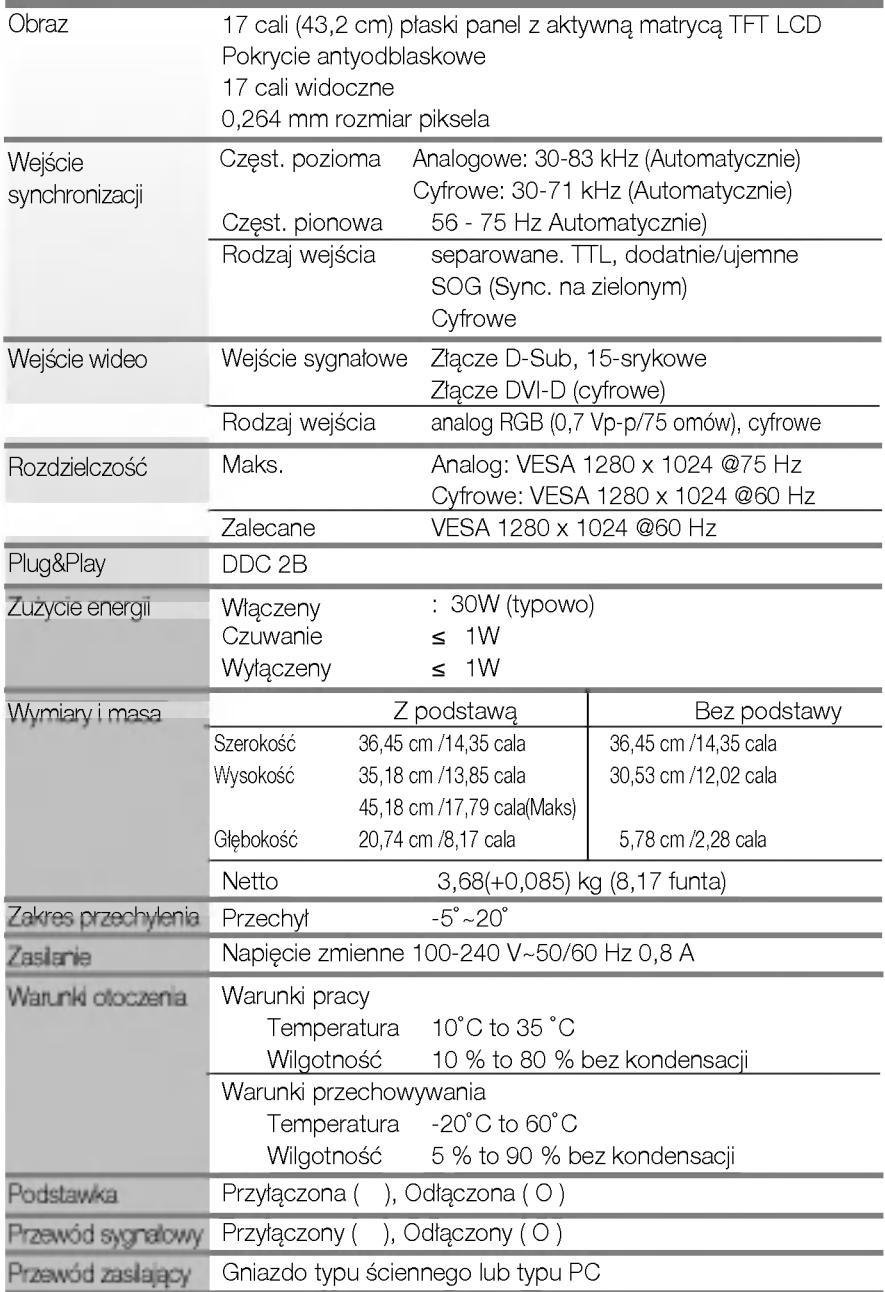

Informacje w tym dokumencie moga ulec zmianie bez powiadomienia.

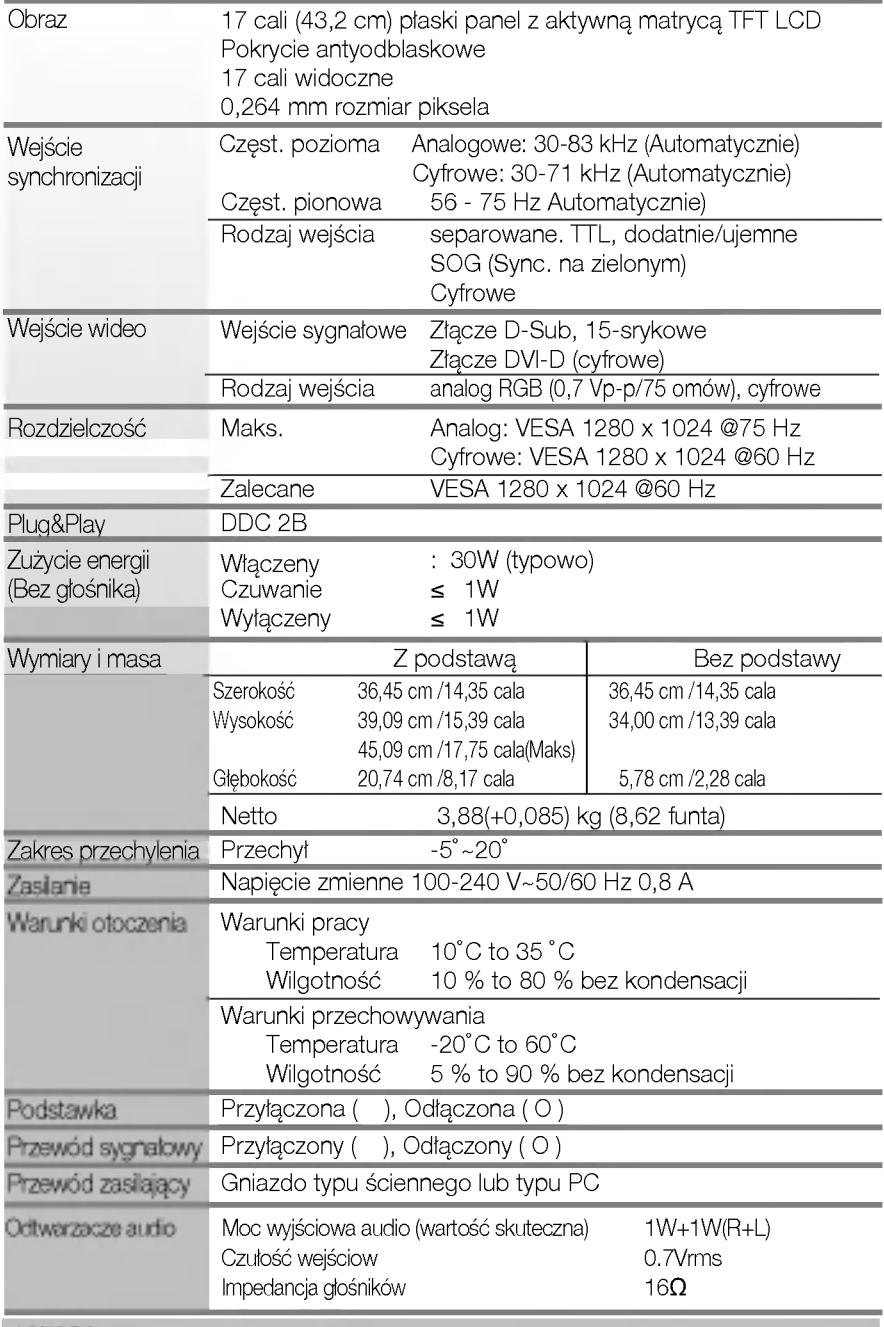

Informacje w tym dokumencie moga ulec zmianie bez powiadomienia.

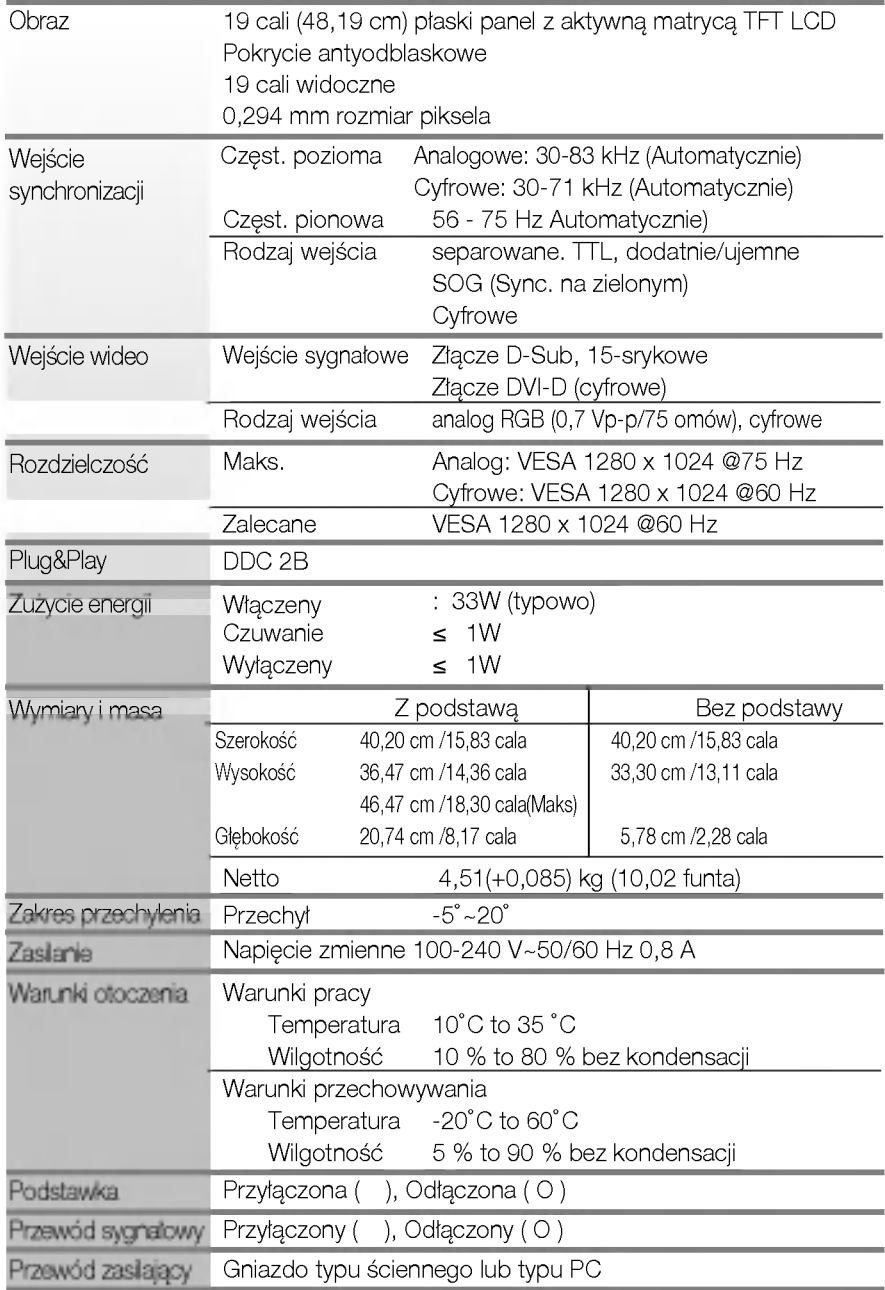

Informacje w tym dokumencie moga ulec zmianie bez powiadomienia.

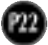

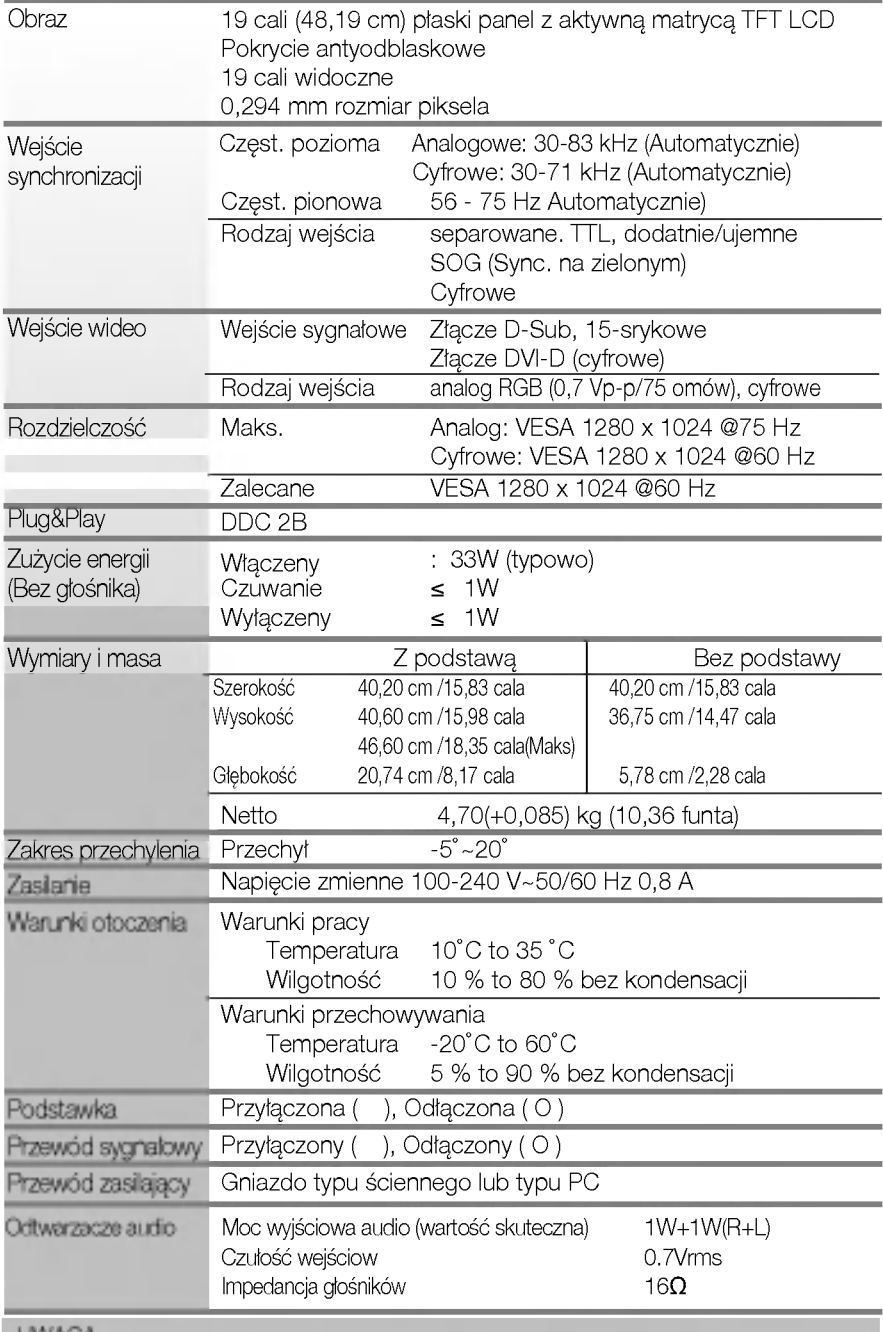

Informacje w tym dokumencie moga ulec zmianie bez powiadomienia.

## Tryby wstępnie ustawione (Rozdzielczość)

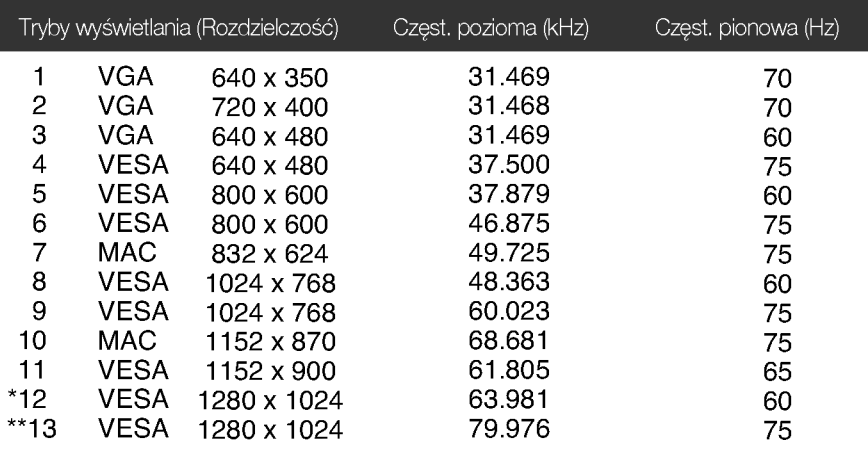

\*Tryb zalecany \*\*Tylko tryb analogowy

### Wskaźnik

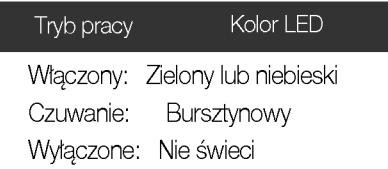

Opis styków złącza sygnałowego

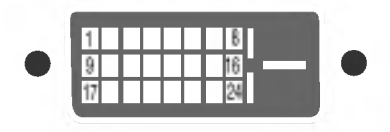

■ Złącze DVI-D

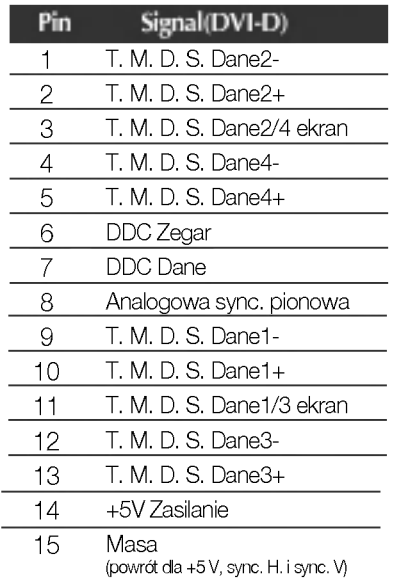

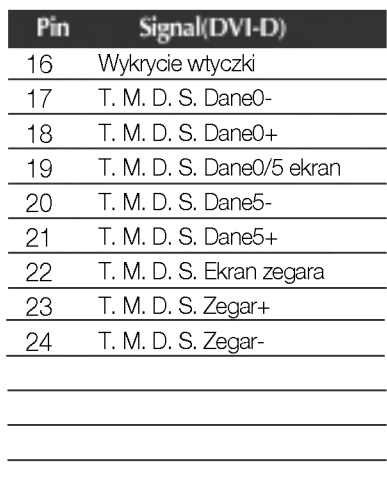

T. M.D.S.(Transmisja różnicowa z minimalną liczbą przejść)

## Instalowanie zestawu do montażu ściennego

Monitor niniejszy pasuje so sciennych zestawów montażowych lub do mocowania do innych obiektów.

- 1. Umieść monitor na miękkiej tkaninie ekranem skierowanym w dół
- 2. Za pomocą śrubokrętu wykręć 6 śrub, po czym oddziel podstawę, jak pokazano na rysunku.

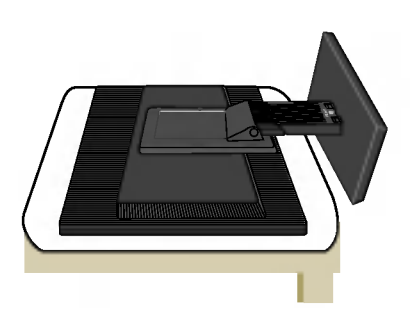

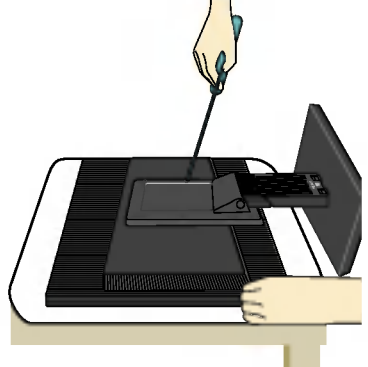

3. Zainstaluj zestaw do montażu ściennego.

Zstaw montażu ściennego (do kupienia osobno) Konstrukcja urządzenia umożliwia postawienie go na podstawie lub zawieszenie na ścianie za pomoca zeseawu do montażu ściennego. Aby uzyskać więcej szczegółowych informacji,<br>zapoznaj sie z instrukcją instalacji dostarczaną

razem z zestawem do montażu ściennego.

R

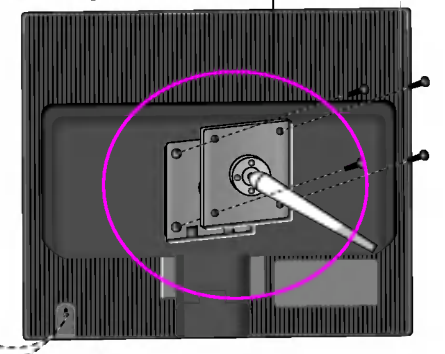

Gniazdo bezpieczeństwa Kensington Połączone z linką bezpieczeństwa, którą można kupić oddzielnie w wiekszości sklepów komputerowych

# Digitally yours **FRIMM**

LG Electronics Polska Sp <sup>z</sup> o. o. ul. Domaniewska 41 02-672 Warszawa tel.:022-481-71-00 fax:022-606-18-58

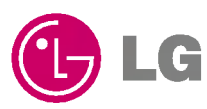